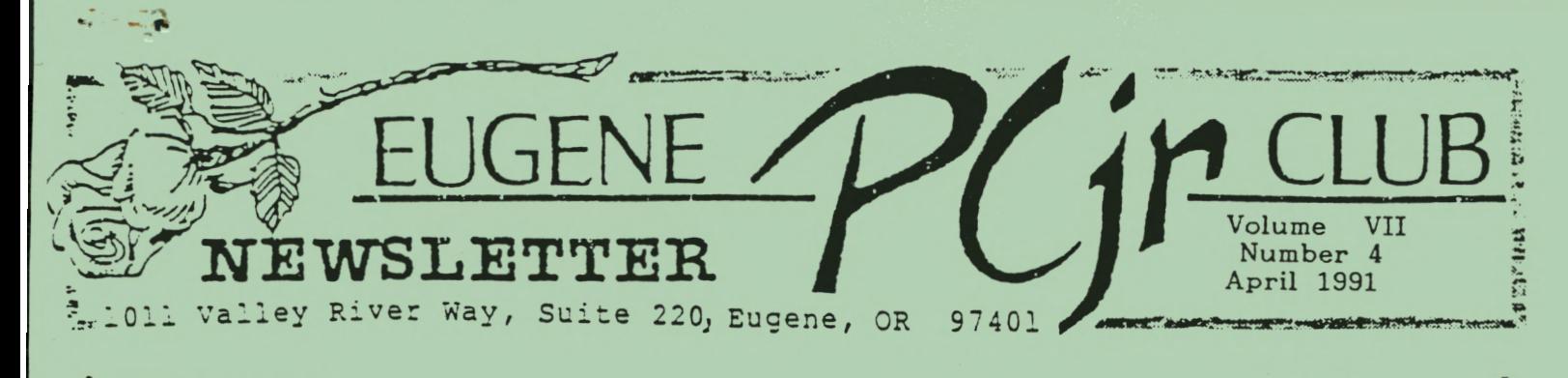

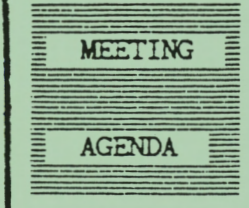

The April eeting of the Eugene PCjr Club **will** be held in the Ida Patterson School Library, 16th and Polk, in Eugene on the 11th. Set up and disk sales **will** begin at 6:30 and the meeting **will** start **at**   $7<sub>ps</sub>$ 

OFFICERS

President. Phil Janz Vice President ... Cindy Hoffaan Treasurer ..... Christine Brown Disk Librarian . . . Paul Bonney Ass' t Disk Librarians Lindsey Hoffman Cindy Page Simon Ratti Documents Librarian. Dick Page Modem Captain . . .<br>Louie Levy Commercial Contact. **Mike** Luttio Social Director . .<br>Elleen Levy Newsletter Editor .. Louie Levy Contributing Editor. Dick Page Founders and First President . . . Dick Page, Bill Roy 6inny Dobson

# FROM THE PRESIDENT'S DESK

April brings April Fools Day and you would be **a** "fool" not to take in our April Club meeting. . . If that makes no sense, just consider the source and the month, and then mark April 11 on your calendar - attend and enjoy!

Our Nominating Committee, Juanita Hampton and Louie Levy will conduct Club elections for the offices of President and Treasurer and then Vice President Cindy Hoffman **will**  appoint Board of Director members to fill the positions of Disk Librarian, Contributing Newsletter Editor and Commercial Contact person. All elected and appointed candidates will have been contacted by the Nominating Committee prior to this meeting so no one at the meeting will be put "on the spot" to volunteer for any position of Club leadership.

Three programs (two from the Club Library and one commercial game) **will** be demonstrated by Warren Hampton and Cindy Hoffman during the course of the meeting.

Our primary demonstration will be done by Terry Kohler of Corvallis and he says he will keep everyone in suspense until the actual evening of our meeting. . .He will either take "jr" into the "air waves" or down the highway! Which way he goes depends upon pulling together needed hardware and software to show how a ham radio is interfaced with the computer or how the computer can assist you in selecting the dream car of your future!

Our last meeting of this year will take place in May and the Board of Directors have planned to make it a "hands on" approach of some type (i.e., Spring Cleaning, etc.) Nailing down what YOU want to do, or see, during this May meeting will take place on April 11 . Come prepared to participate in a general discussion about the program contents of the May meeting. . .Your ideas will help shape the meeting agenda so that you can explore, tinker and play with, modify or improve your dependable friend under the critical eyes of our experts!

Come and join us at Ida Patterson School library. The Disk Library opens for business by 6:45 p.m. while the meeting begins at 7 : 00 p.m. Juanita Hampton promises a "left over" April Fools Special second to none for Tert over April roots special second to hone for<br>treats, along with coffee, and punch for the kids (of all ages).

Phil Janz

VOLUME VII NUMBER 4

### Another Tandy Mod...

.. ·· ···········

Yes, there is another Tandy Modification. This one is from the *Metro PCjr Journal.* They say it "should behave the same as the current Tandy mod based on the 74x86. All of the modification is under the disk drive (oh what fun!)

"There is 1 trace-cut/pin-lift. It's your choice to either cut the trace between 74LS157 (ZM31) pin 2 and 74LS273 (ZM30) pin 9, or lift pin 9 of the 74LS273 (ZM30) from the PC board by first removing the solder from the pad then lifting the pin out of the hole. Then add 5 wire jumpers:

- 1) From 74LS04 (ZM44) Pin 13 to 74LS272 (ZM30) Pin 9.<br>2) From 74LS04 (ZM44) Pin 11 to 74LS157 (ZM31) Pin 3.
- 2) From 74LS04 (ZM44) Pin 11 to 74LS157 (ZM31) Pin 3.
- 3) From 74LS04 (ZM44) Pin 10 to 74LS20 (ZM43) Pins 9 and 10.
- 4) From 74LS04 (ZM44) Pin 12 to 74LS20 (ZM43) Pins 12 and 13. 5) From 74LS20 (ZM44) Pin 8 to 7 4LS157 (ZM31) Pin 2."
- 

(Ed's note: Maybe I should call Robert Mueller or Dick Page before I try this. I think my soldering gun is still in the garage **with** my old burnedup motherboard from when I tried to put in that reset switch.)

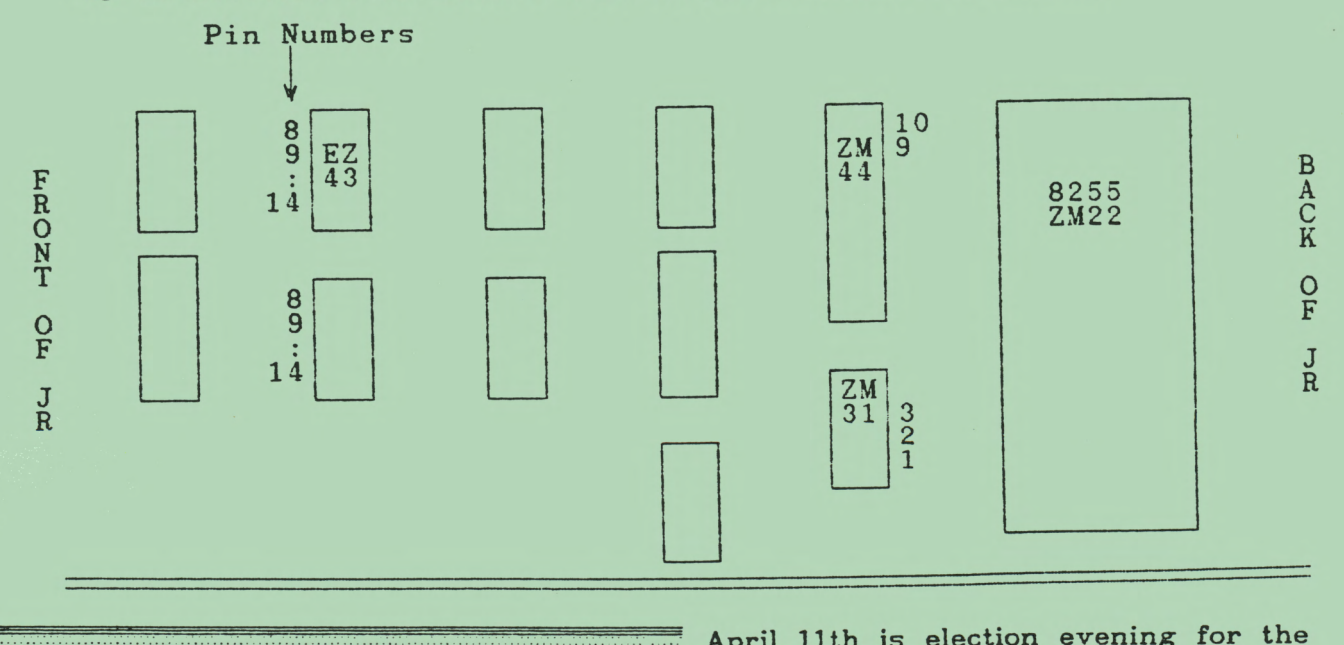

... . ·· ···· .. ........ . fr¢·•~±!~t·•~@~k--Re.i,~;\_;: ..• ·... April 11th is election evening for the April 11th is election evening for the<br>Eugene PCjr Club. As the new By-Laws have been approved, this process will be much simplified. The  $\begin{array}{rcl}\n\text{Comm i t t e e} & \text{R e p o r t} \\
\text{will be much simplified. The\n
$$
\text{Noninating Committee for 1991, Juanita}\n\end{array}
$$$ 

Hampton and Louie Levy, requested those interested in serving the club in the positions of President and Treasurer to please come forward. Several people said they would volunteer to serve the Club in these positions and also, several said they would like the jobs of Commercial Contact, Disk Librarian and Newsletter Contributing Editor.

The Nominating Committee presents the following people for the positions indicated: Frank Ratti - President Phil Janz - Treasurer

- Juanita and Warren Hampton Commercial Contact
- Paul Bonney Disk Librarian Dick Page - Contributing Editor

Don't stop, there's more  $\rightarrow$ 

age

#### EUGENE PCjr CLUB NEWSLETTER **APRIL** 1991

If there are those of you who still wish to volunteer for any of these positions but haven't let us know, please come to the April meeting and make it known. Those members present will be voting for the positions of President and Treasurer at this meeting.

Juanita and I would like to thank those who came forward for these positions of leadership. We also thank those who expressed an interest to serve **in** other positions next year.

1

 $\begin{array}{|c|c|}\n\hline\n\text{Page} \\
3\n\end{array}$ 

 $\begin{array}{|c|c|} \hline \end{array}$ 

Guest Editorial by David Blagg

In his monthly column, "A>DIR" in the Atlanta *Orphan Peanut,* Club President David Blagg had some good thoughts that can benefit us all. Here's what David had to say:

"I have always thought of myself as being pretty much just another computer user, all things considered. But every now and then something happens to make me question that. Usually I am in a store- computer store--and I strike up a conversation with **a** sales person. For the most part I never mention that I use **a** 386SX clone at work. After all, there are those at work who review and purchase hardware and software, install and maintain the LAN, take care of things that go wrong, and so forth. No, when I am in a computer store I am there for myself and the things I do at home. And that means I talk about my PCjr.

As often as not the fact that I have a PCjr does not seem to impact the discussion, except for the technical considerations. I am pleased to report that I have met my share of helpful sales types who genuinely want to be of service. But I have also been insulted many times by the arrogant and misinformed comments I have heard made about my machine. Those comments have been catalogued elsewhere, and besides, most of us PCjr owners have heard a fair number of them. I used to become defensive in a technical way; where, I would claim, could you find better motivation to learn about the BBOOh video address and why the PCjr is different? Then, some time ago I adopted a new posture. I sneer a little and remind the sales person that when a PCjr owner buys a new machine, it's almost always a major upgrade. . . then I leave!

When it comes to upgrades, why bother. The PCjr will still run the vast majority of software created for both home and business environment.'

David continues by saying that the Atlanta Club's newsletter editor, David Wilson, recently purchased a 386SX to add to his collection of three or four Juniors. We all know that he didn't purchase his new computer from one of the stores that had insulted Junior! Let's all make sales people aware of where we'll be shopping when the time comes . . . (please, Lord, make it a long time off!)

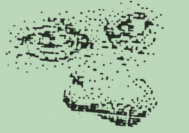

*"I don't have* a *lot of really good qualities, but one of them is loyalty and*  my little orphan has been good to and for me *for* many *years .* . *. I plan to continue to use it for many purposes in the future."*  David Wilson, in "The Orphan Peanut."

### Is This Diskette Bad? ... or Is Junior Acting Up?

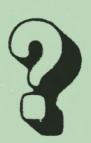

It's **a** good habit to format **a** couple of diskettes using the DOS FORMAT command now and then just to have on hand to make backup copies of data disks. You do make backups regularly, don't you? But sometimes, when formatting, DOS will tell you that there are x number of bytes **in**  bad sectors. Does this mean you should throw that diskette out or return it to the manufacturer? Not necessarily.

Sometimes Junior just acts up. It could be there was a dust particle on the diskette. Or possibly a slight imperfection in the way the drive head moved as it was formatting. Or, as we often say, "Junior is acting up again." We have found that if you put a diskette DOS has said has bad sectors back in the drive and try to format it a second time, the disk formats perfectly.

The moral of the story is that, like most people, Junior should be given **a**  second chance.

(From The Atlanta PCjr Club's *Orphan Peanut,* by Dave Wilson.)

VOLUME VII

## Memories, or How Big is Big by David Wilson

As it looks like this whole newsletter has been taken from the Atlanta *Orphan Peanut,* we may as well go "whole hog" and print just a little of David Wilson's "Memories, Memories" from their April issue:

"The other day, Stan Mislow called my attention to an article in *Atlanta*  COMPUTER CURRENTS February issue that I had somehow overlooked. It was a listing of some of the computing power in and around Atlanta 21 years ago. I thought you'd be interested to see how much memory was available to the "power users" of a letlle less than a generation past. Here are a few of their reported RAM capacities in 1969:

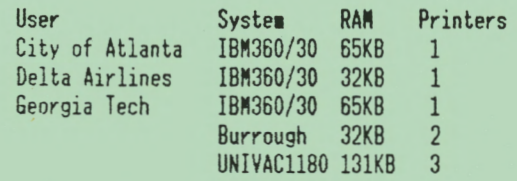

and so on. There are others listed, but only the Computer Center at the University of Georgia had more than SOOK in its entire operation, and (University of Georgia, Atlanta) had a total of seven computers with **a** roaring 692KB of Random Access Memory and seven printers. Folks, we have PCjr users in our group who have more computing power than that on their desktops right now, and we all know that the Junior is "obsolete and underpowered" in today's marketplace.

"While its amusing to note that the entire computing capacity of Delta Airlines in 1969 wouldn't make a good video buffer for, say, Flight Simulator, I don't suppose we should make too much of it. . . "

#### **WHAT'S** IN **A NAME?**

Have any of you ever heard of the *Computer-Tabulating-Recording Company?*  (See Page 7 to find out.)

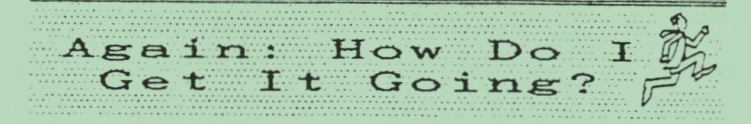

When you get that new shareware disk you ordered through the mail, do you encounter problems getting it "up and running?" One of the first things to do is boot Junior and after you get the A> on your screen, put in the new disk. Type in DIR/P and press <enter> and you will get the disk's DIRectory to show on the screen. The /P that you typed will cause the directory to Pause when the screen fills and allows you time to read the directory before it goes scrolling off on its merry way. Another way to look at your directory is to type in DIR/W. The /W parameter will cause the directory to be displayed in four columns across your screen.

Take a close look at this directory listing. You **will** see the names of the files that are on the disk along with their extensions. The file's name can be up to eight letters long, but it cannot be any longer than eight. Generally, we speak of these file names in print as <filename>. Most of the file names on your new disk will also have what we call extensions with them along with a . (period) separating the name of the file from the extension: <filename.ext> It's nice that the word filename has eight letters and that we can abbreviate extension with three letters, ext. Extensions can only have three letters; less or none, but no more than three.

You have probably already noticed that some files work and others only produce the words "bad command or file name" when you type in their name. This is because of the extensions they have. Files that "work" generally have the extension of EXE (executable), COM extension of EXE (executable), COM<br>(command) or BAT (batch). If you purchased a program called "GAME" it may have the following files on the disk: GAME.EXE, GAME.DAT, GAME.DOC, MENU.ASM, and README (or READ.ME). If you key in GAME and press <enter>, the file with the EXE extension will begin. Actually, it is the only file that can "run" as the others do not end with EXE, COM or BAT. But let's see what these other files are. You don't have to type in the extension, only the file name. If there were a file GAME.BAT, you need only type in GAME and press <enter>.

Continued on next page

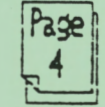

Most file name extensions give a clue as to what they are. On our hypothetical GAME disk, the file GAME.DAT is a "data" file that may keep track of scores, player's names or other "data." The file GAME.DOC is a "document" file that may contain the documentation or instructions to play the game. The file MENU **.ASM** is the menu that you see on the screen **when**  the GAME program runs. the extension ASM lets us know that this file is in "assembly language." The READ.ME, or README, file has no real extension, but it does tell you that you should "read me!" We'll tell you how lo do this in a minute.

Some programs contain all the data they need to run in one file, but most need to "call" on other files from time to time. That is the case in our GAME program; there is a separate MENU.ASM file that the main program, GAME.EXE, calls on from time to time whenever you go to the menu. The same with GAME.DAT. When you play, your scores are put here, or your name, or other data that the main program needs. Some game programs display different screens and these programs may have files such as SCRN.001, SCRN.002 or something similar.

If you want to read the README, READ.ME, or files that end with DOC or TXT (text), you can do so in many different ways. You can use the TYPE command by keying in TYPE README and pressing <enter>. The text of the README file will go scrolling by so fast that even an Evelyn Wood graduate can't read it. You can try the Fn ScrLk key combination, but this really takes some key boarding skills. If you have a printer attached to Junior, you can type in COPY README PRN and the README file will be printed. You may use this method to print any file that ends with TXT or DOC. Just make sure you have lots of paper; some files can be very, very long on Shareware disks! Some are over a hundred pages. One method I like is retrieving these files with my word processor. These files are nearly always text files and can be retrieved with WRITING ASSISTANT, PFS WRITE, MS WORD, PC-WRITE, etc.

The piping command, >, is a method used to direct a README, READ.ME or other text file to your printer. The format would be README >PRN and press <enter>. The piping command is useful lo print a copy of the disk directory. Just type in DIR >PRN and press <enter>. A nice printout will be produced that you can put in the sleeve with your disk.

Now, how about those files that end with the .BAS extension? These are pretty dominant with shareware games, and if your disk has GAME.BAS on it, it means that the file (or program) GAME is written in the computer language called BASIC. Junior really loves BASIC programs, but it also has this desire to use Cartridge BASIC. Even though Cassette BASIC is built into your PCjr in read-only memory, you can't use your disk drive with it. The only storage device to use with it is a cassette tape recorder (so that's what the C connector on the back of Junior is for). Cartridge BASIC is a ROM cartridge that plugs into one of the slots on the front of Junior's CPU, just under the disk drive. This is the most preferred BASIC for Junior and it is highly recomended if you are going to use Junior for games.

With the BASIC cartridge installed in Junior, you can insert your new shareware disk into drive A and type BASICA GAME and press <enter>. If you have the file GAME.BAS on the disk, it will load and run. Pretty simple. This method works for any file that ends with the extension .BAS. If you don't have Cartridge BASIC, look for the article on GW BASIC in next month's newsletter.

Now, dig out those disks that you purchased only to find that they "wouldn't work" and give them a second look. With these added skills you may find some new treasures in amoung them. Louie Levy

Brotherly Love<br>and Junior...<br>Metro Pir Users Group

All of us are aware that PCjr Clubs just love to help people. The **Metro** *PCjr Users Group* in our nation's capitol has taken on the job of extending this help to the St. Francis Xavier Catholic Elementary School in Anacostia, DC. Recently this great group of Junior owners donated two PCjrs to the school, giving a nice boost to some of the underprivileged kids there. It is clubs like the Metro Group that make a difference in this world. What's his name said it best: "Points of light."

Say, do you want to have a try at lighting up something inside? The St. Francis Xavier School could sure use that software you no longer are using. Send what you can to Mr. Paul Simpson, 2016 Colebrook Drive, Temple Hills, MD 20748. These kids could sure use some educational software and it'd make you feel good!

#### VOLUME VII

# The Documents<br>Librarian Has<br>Lots of Documents!! by Dick Page

Being one of the first PCjr clubs started in the US of A that is still in existence, we have accumulated **a** vast array of written materials over these past six-plus years. It has been the job of the Documents Librarian to catalog, store, and share those great sources of PCjr information.

The problem is - not many of you out there are making use of that vast wealth of written advice and knowledge. So **look**  over the following lists, assess your information needs, and contact Dick Page, the Documents Librarian.

#### *NEWSLETTERS*

We have exchanged newsletters with many of the other PCjr-affiliated and PC compatibles computer clubs in the United States. Current issues offer information and insights into what other Junior owners and PC-compatible users are thinking and doing-as well as prices for used equipment, announcements about new PCjr-specific products, and reviews of new software that runs on PCjrs.

Presently we are receiving the following newsletters:

*Central CT PC/PCjr Grp NL* (Coventry CT) *Eugene PC Users Grp NL* (Eugene OR) *Fox Tales* (Plainfield IL) *jr Newsletter* (Southbury CT) *Metro PCjr Journal* (Washington D.C.) *NY PCjr SIG NL* (New York NY) *The Orphan Peanut* (Atlanta GA) *Quad Cities NL* (Bettendorf, IA) *U of O Computing News* (Eugene OR)

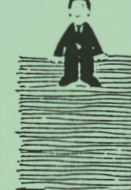

We have back issues of:

*CAPJUG Journal* (Chicago IL) *Hawkeye NL* (Iowa City IA) *jr Report* (Schaumburg IL) *OKjr NL* (Oklahoma City OK) *PCjr's of So. Nevada NL* (Las Vegas NV) *Puget Sound Users Grp NL* (Tacoma WA) *Portland PCjr Users Grp NL* (Portland OR) *SF PCjr User Grp NL* (San Francisco CA) *Tri-Town PCjr UG NL* (Bristol CT) *Ventura IBM PCjr UG NL* (Camarillo CA)

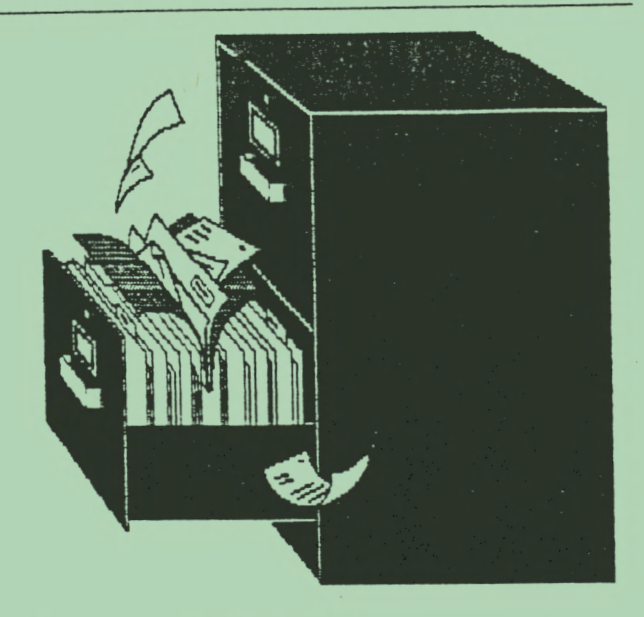

#### *MAGAZINES*

We have lots of magazines available for your use. Currently we are receiving:

- *PC Computing*
- *PC Magazine*
- *PC World*

We have back issues of others, some of which no longer are being published: *Compute!* 

*Desktop Publishing Home Computer Magazine*<br>PCjr Magazine *PC Publishing PC Resource* 

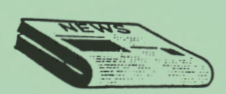

*CATALOGS, BOOKS,* & *MISC.*  We try to keep updated catalogs and information from most of the PCjr-specific third-party manufacturers or resellers, such as Oowl Software, Paul Rau, PC Enterprises, Systems Peripherals Consultants, and Computer Reset.

**We** also have many PCjr-specific books, technical manuals, and modification instruction sheets. **We** also have some software-specific books and manuals available about PCjr BASIC, Print Shop/Print Master, D.O.S., etc.

#### *USE OUR DOCUMENTS LIBRARY!*

So talk to Dick if you need specific information about your PCjr and/or just **want** to know what's being discussed out there in Junior Land. Our library of information is just one more aspect of why it's great to be **a** member of the Eugene PCjr Club!

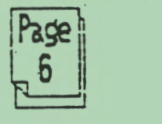

#### EUGENE PCjr CLUB NEWSLETTER

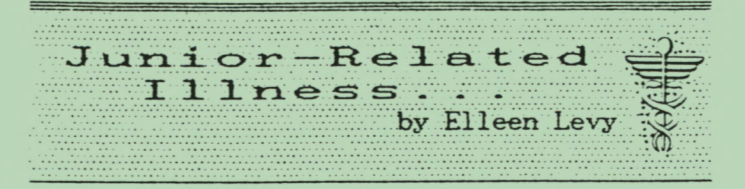

Those of us who are overly attached to Junior may develop **a** distressing physical complaint. Not only Junior, but any computer, when used for long periods of time, may cause CARPAL TUNNEL SYNDROME.

The symptoms of carpal tunnel syndrome are pain and numbness in the hand, especially at night. The syndrome is caused by compression of the nerve going into the palm area of the hand. The carpal tunnel is a narrow channel through which runs the median nerve and some tendons. Forced flexion of the wrist or nerve compression locally may induce the characteristic symptoms. In some people there is progressive wasting of muscles in the hand and wrist.

Conservative management consists of fitting a removable splint to hold the wrist in slight extension. Also, steroid medications may be helpful. If these treatments fail to help, surgery is sometimes necessary.

So, don't let Junior get you down. If you think you use your computer so much that you may develop carpal tunnel syndrome, something as simple as changing the height of your chair or computer table may help. Also, cutting down on time spent with the computer (Editor's note: Say what?), or any other constantly repetitive wrist movement may keep you from developing this painful problem.

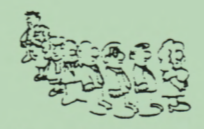

Templets Available

At the Writing Assistant workshop, the club provided a templet to be used with the Junior keyboard. We have had several requests for these and if you would like to get one, drop us a line and we'll send you one with your next newsletter.

We also have been asked for templets for large keyboards that have the functions keys on the left. A copy of this templet is found on page 2-17 of the Writing Assistant manual and can be Xeroxed onto card stock at your local copy shop.

# **ANSWER** TO **WHAT'S** IN **A NAME?**

You may never have heard of the *Computer-Tabulating-Recording Company,*  but that was the original name of IBM (International Business Machines Corpora-Aren't you glad they made the change? (I'm sure they are!)

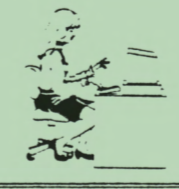

What Did Junior<br>Do This Month?

We did get some response to our new "What Did Your Junior Do This Month?" column. Some, but we can sure use more. Call us or drop us a line and we'll keep it anonymous unless you tell us otherwise. Our intent is that maybe your uses of Junior will give others ideas on how they can put Junior to use; remember that a Junior in use is a happy Junior. So, here are some things that we know Juniors did this month:

- Using WordPerfect, **a** Junior made a "couple of hundred" Title/ Author and Author/Title cards for a school library.
- Using Writing Assistant, a 6th grader was able to *jo* his homework after his "writing" wrist was broken. GREAT!
- Several shareware programs were copied and given to the American Diabetes Associaltion.
- PC-FILE printed 40 mailing labels for a club in Springfield, and WordPerfect made 40 postcards to notify members of their club meeting date.
- Writing Assistant produced a "mail-out" for **two** upcoming canoe trips along with all the particulars for signing up.
- Writing Assistant produced a letter to a state senator about at-risk children and CSD funding cuts.
- Writing Assistant was used to create a mail-out to prospective first time home buyers.

What did YOUR Junior do this month? Drop us a line and let us know. And this newsletter is produced on a Junior--but you knew that.

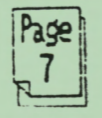

EUGENE PCjr Newsletter

The EUGENE PCjr NEWSLETTER accepts advertising at the following rates:

1 Page - \$20.00  $1/2$  Page -  $12.50$ 1/4 Page - 7.00 Insert - 20.00 Back Cover - 15.00

Yearly contracts available.

Classified "For Sale" ads in this section of the Newsletter are \$3 for 25 words or less to nonmembers and FREE to members on a one-time basis. Ads should be placed at least two weeks before the next club meeting, and all payments should accompany the ad request .

**FOR SALE: 128k Junior, V-20 chip and two keyboards,** \$150; **RACORE 2nd Drive w/512k,**  \$300; **DMA,** \$50; **PCjr Color Display, \$125; BASIC** cartridge, \$35; **PC ID cartridge, \$20; Keyboard Adapter, \$20; Joy Stick,** \$15; DOS **2.1 complete** \$? **Rick, 503 747-4411** 

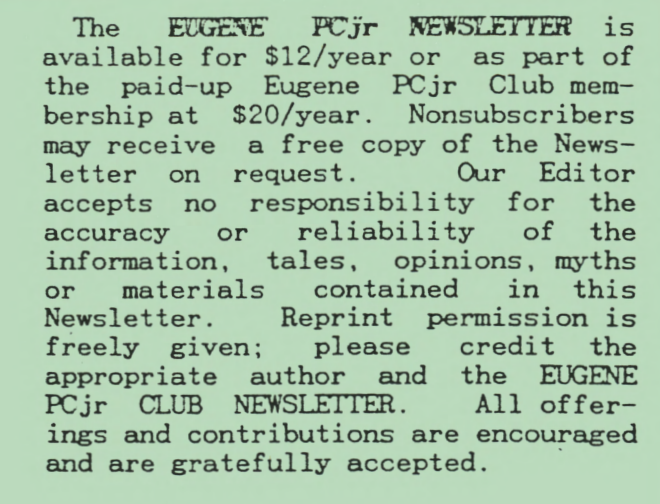

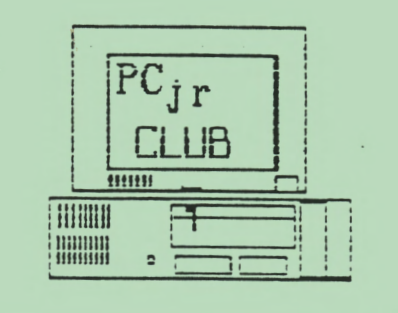

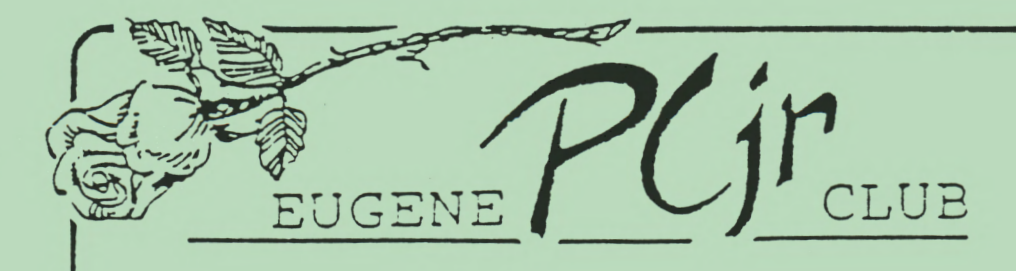

1011 Valley River Way, Suite 220 Eugene, OR 97401

> The Page Family 8/91M 5025 Willamette St. Eugene, OR 97405

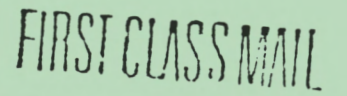